## **General**

## **How can I verify that I'm on the current ColossusXT chain?**

In the debug console, type getblockcount. This will tell you the newest block in your wallet. Then type getblockhash followed by that block number.

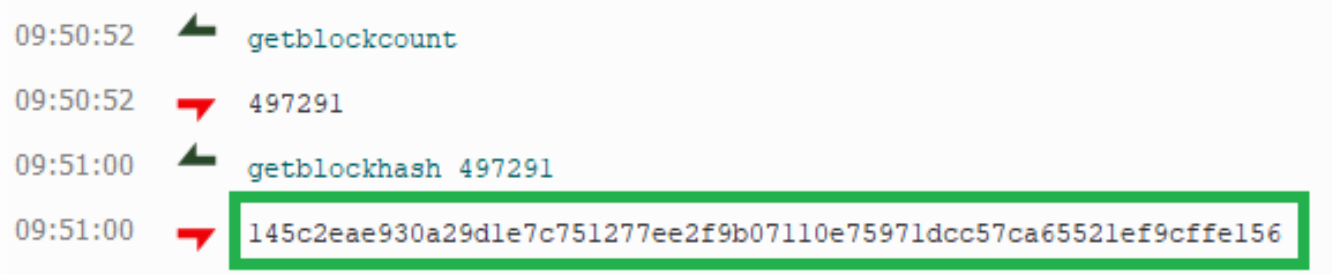

Now visit the [COLX Blockchain Explorer](https://www.google.com/url?q=https://chainz.cryptoid.info/colx/&sa=D&ust=1536960110740000) and search for that same block number. The blockhash displayed should match the hash from your console:

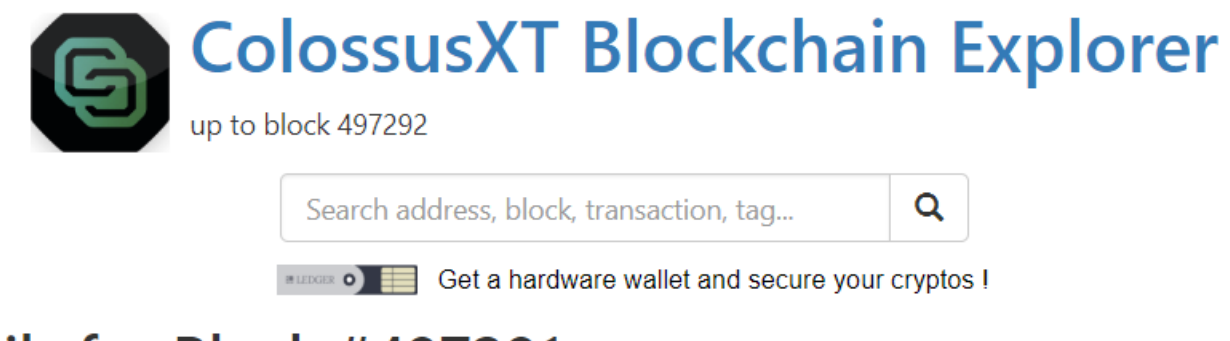

## Details for Block #497291

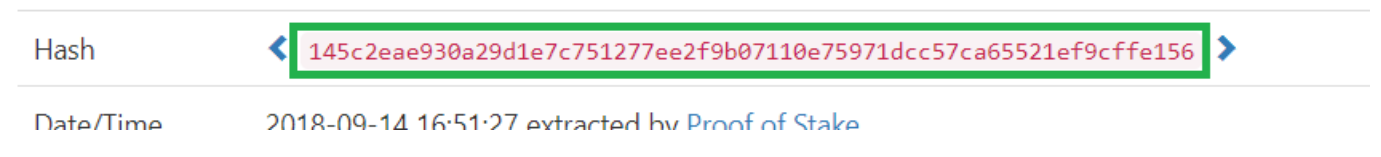

If it matches, you are good to go.

If it does not match, the best way to resolve this is by following the Colossus XT In-[Wallet Bootstrap Guide.](https://wiki.colossusxt.io/index.php?solution_id=1044)

Unique solution ID: #1017 Author: ColossusXT Last update: 2019-07-01 21:40